Software Version 12.1 July 2014

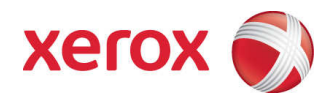

## **Xerox FreeFlow®** Variable Information Suite 12.1 Customer Expectations Document

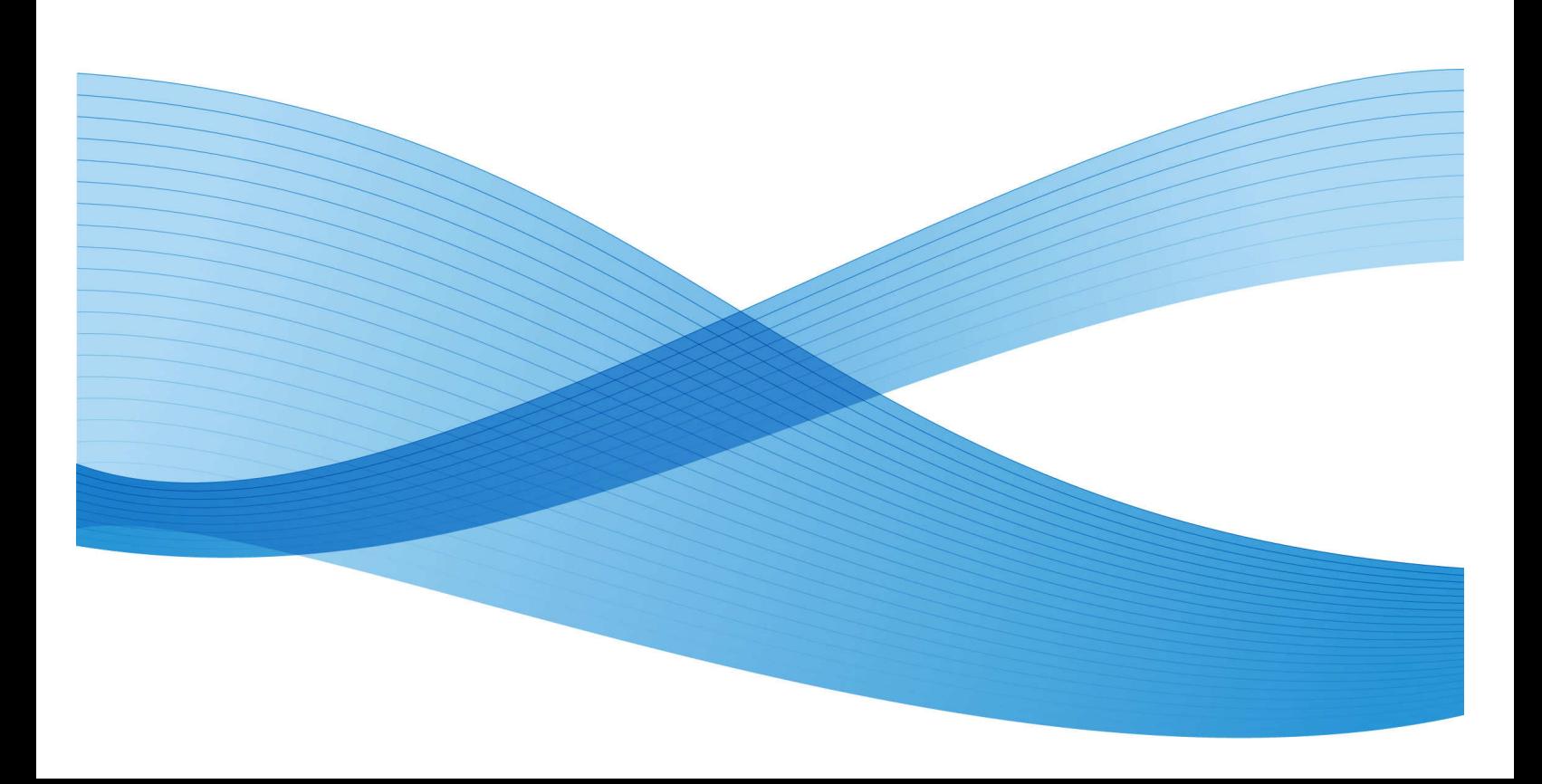

Copyright © 2014 Xerox Corporation. All rights reserved. Xerox® and the sphere of connectivity design, FreeFlow®, FreeFlow Makeready®, FreeFlow Output Manager®, FreeFlow Process Manager®, VIPP®, and GlossMark® are trademarks of Xerox Corporation in the US and/or other countries.

Other company trademarks are acknowledged as follows:

Adobe PDFL - Adobe PDF Library Copyright © 1987-2013 Adobe Systems Incorporated.

Adobe®, the Adobe logo, Acrobat®, the Acrobat logo, Acrobat Reader®, Distiller®, Adobe PDF JobReady™, InDesign®, PostScript®, and the PostScript logo are either registered trademarks or trademarks of Adobe Systems Incorporated in the United States and/or other countries. All instances of the name PostScript in the text are references to the PostScript language as defined by Adobe Systems Incorporated unless otherwise stated. The name PostScript also is used as a product trademark for Adobe Systems' implementation of the PostScript language interpreter, and other Adobe products.

Copyright 1987 - 2013 Adobe Systems Incorporated and its licensors. All rights reserved.

Includes Adobe® PDF Libraries and Adobe Normalizer technology

Intel®, Pentium®, Centrino®, and Xeon® are registered trademarks of Intel Corporation. Intel Core™ Duo is a trademark of Intel Corporation

Intelligent Mail® is a registered trademark of the United States Postal Service.

Macintosh®, Mac®, and Mac OS® are registered trademarks of Apple, Inc., registered in the US and other countries. Elements of Apple's Technical User Documentation used by permission from Apple, Inc.

Novell® and NetWare® are registered trademarks of Novell, Inc. in the United States and other countries.

Oracle® is a registered trademark of Oracle Corporation Redwood City, California

PANTONE™ and other Pantone Inc. trademarks are the property of Pantone Inc. All rights reserved.

QR Code™ is a trademark of Denso Wave Incorporated in Japan and/or other countries.

TIFF® is a registered trademark of Aldus Corporation.

The Graphics Interchange Format© is the Copyright property of CompuServe Incorporated. GIFSM is a Service Mark of CompuServe Incorporated.

Windows®, Windows XP®, Windows Vista™, Windows 7®, Windows Server® 2003, Windows Server® 2008, and Internet Explorer are trademarks of Microsoft Corporation; Microsoft® and MS-DOS® are registered trademarks of Microsoft Corporation.

All other product names and services mentioned in this publication are trademarks or registered trademarks of their respective companies. They are used throughout this publication for the benefit of those companies, and are not intended to convey endorsement or other affiliation with the publication.

Companies, names, and data used in examples herein are fictitious unless otherwise noted.

While every care has been taken in the preparation of this material, no liability will be accepted by Xerox Corporation arising out of any inaccuracies or omissions.

Changes are periodically made to this document. Changes, technical inaccuracies, and typographical errors will be corrected in subsequent editions.

Produced in the United States of America

# Table of Contents

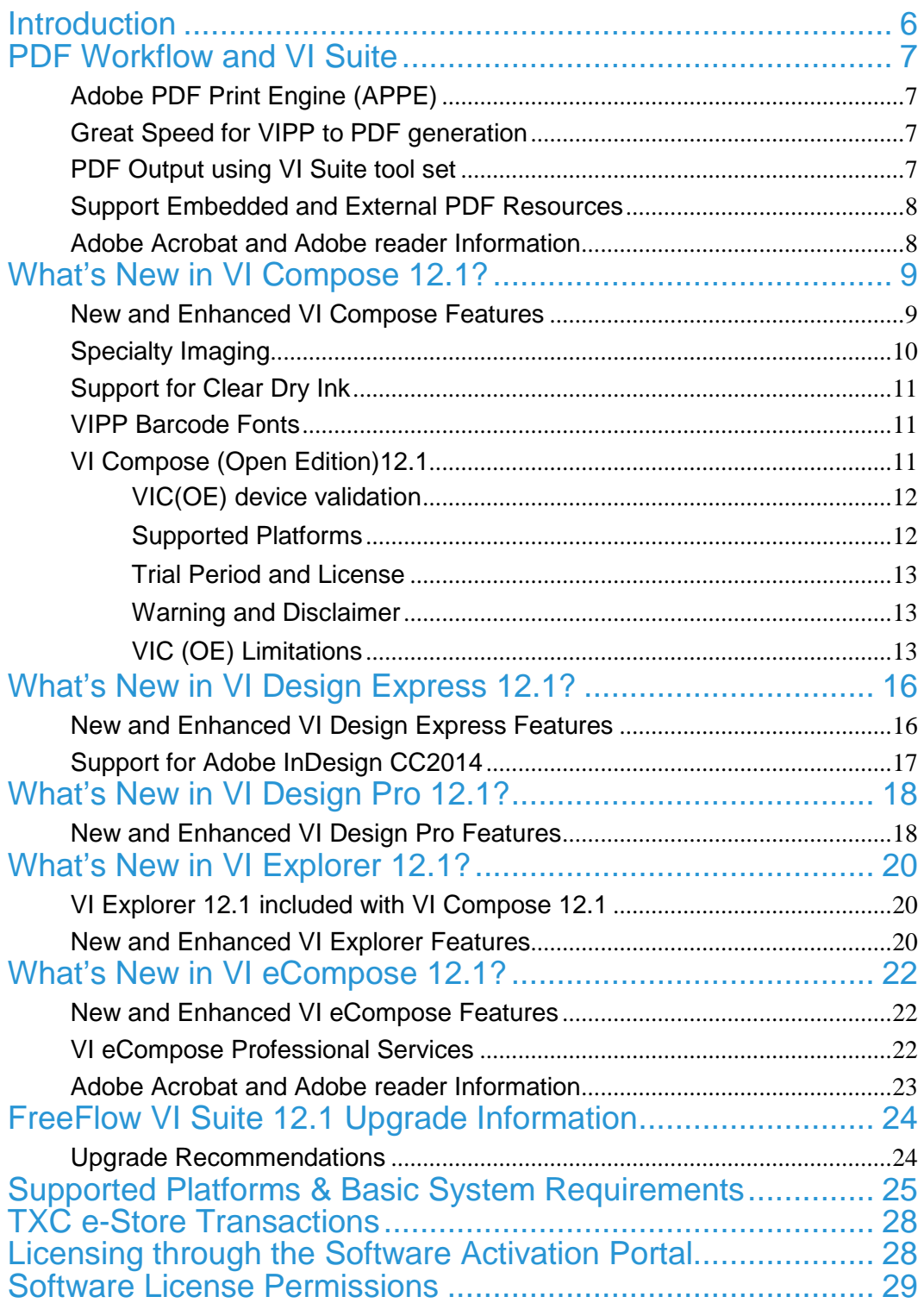

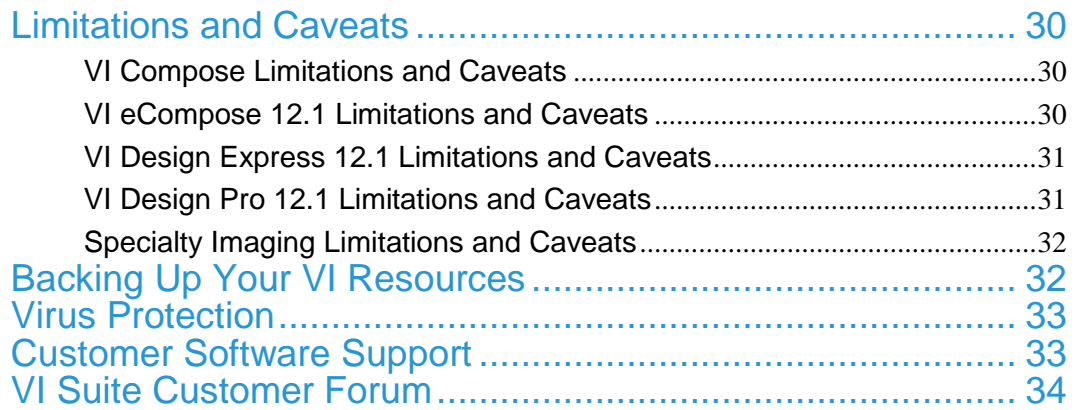

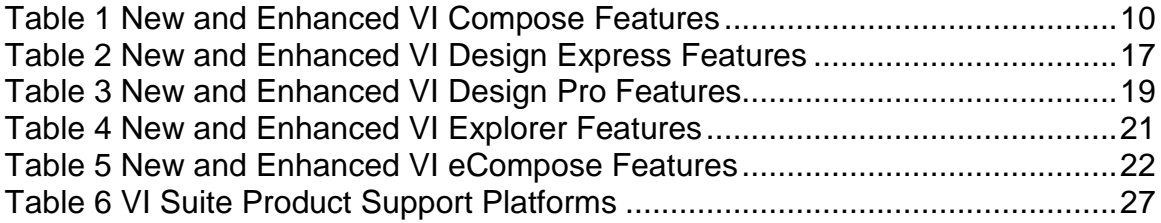

## Introduction

The purpose of this document is to provide customers with important information regarding the FreeFlow Variable Information (VI) product suite. This document is a supplement to standard product documentation and focuses on new features, special caveats, errata, and other useful information not found in the user reference manual and other customer documentation.

This document pertains to FreeFlow VI Suite software version 12.1 and contains new feature overviews, system requirements, and other expectations for the launch software. It is intended to help our customers understand the new capabilities and limitations of this release.

The FreeFlow Variable Information Suite offers a powerful portfolio of tools enabling Xerox VIPP for maximum production effects of variable data print and presentment.

For detailed information, please reference each individual VI Suite product documentation, the VIPP Language Reference Manual, and the "FreeFlow VI Suite, What's New in Version 12.1". All the documentations can be downloaded from www.support.xerox.com/support search for **VIPP**, and then select **Documentation**.

## PDF Workflow and VI **Suite**

## Adobe PDF Print Engine (APPE)

PDF output from FreeFlow VI design tools or FreeFlow VI eCompose is APPE compliant. However, the media and finishing control in PDF output can ONLY be processed by FreeFlow Print Server (FFPS), since this feature is not available in most of the APPE devices. To print to the FFPS, you must set the FFPS queue to APPE and the format must also be set to PDF. It is also critical to have the very latest FFPS software installed on the target print device. (93.D4.x.x) or higher.

### Great Speed for VIPP to PDF generation

The VIPP to PDF generation time for a typical variable data application has greatly improved based on the new cacheable objects algorithm. A test file generating 22,688 pages took **2 hours** using the 11.0SP1 version of the tool set, and **40 minutes** using the 12.0 versions of the tool sets.

**Note:** As with any algorithm that deals in cashing reusable objects, not all jobs will benefit from the same performance increase.

## PDF Output using VI Suite tool set

A VIPP job can be converted to PDF using one of three methods.

- 1. VI eCompose is the FreeFlow VI Suite production level VIPP to PDF solution. The VI eCompose, based on the content of the VIPP application will generate a Master PDF, Child PDF files and move those PDF files to the next step in your workflow using the VI eCompose Dispatch module.
- 2. VI Design Pro, the interactive VIPP code application design environment, has an "Export job as PDF" option under the file menu. This option can be used to generate a Master PDF file.
- 3. VI Design Express, the Adobe InDesign plug-in, has a "VI Design Express PDF" option from the InDesign Export menu. This option can be used to generate PDF output.

## Support Embedded and External PDF **Resources**

VI 12.1 Design Tools (VI Design Express and VI Design Pro) provide an option to embed PDF files or include reference to a "trusted" location, where PDF files are stored. VI Compose software will print the PDF resources on an APPE print device. However, if an APPE device is not available, users can print to a PostScript print device by enhancing the PDF resources with EPS information. The VI Suite 12.1 Design tools and VI Explorer provide in-line and batch modes for embedding EPS information into PDF files. (For more information, refer to the What's New in VI Explorer 12.1 section in this documentation.)

**Note**: When printing to a PostScript device, users need to be aware that advanced PDF features such as Transparency will be ignored.

### Adobe Acrobat and Adobe reader Information

If using PDF Objects as VIPP resources in your VIPP application and you need to view the PDF file output from VI eCompose, you will need to ensure you are using a compatible version of Adobe Acrobat/Reader software. Adobe Acrobat 10.1.4 and above (10.0 does not work) and Reader 10.1.4 and above support the "PDF as VIPP resource" feature. For more details, please read to the "What's New " documentation.

# What's New in VI Compose 12.1?

FFPS Update Manager can be used to update FFPS controllers with the latest version of the VI Compose software. There is no dependency on the version of VI Compose and the version of the FFPS software. Each can be updated independently of each other.

For EFI, Creo or other DFE's, an iso file can be downloaded from the www.xerox.com website. If needed you can burn a CD from the iso file and install on any VIPP supported device including FFPS. If needed refer to each product User Guide for Installation instructions.

For more information on the features and enhancements in this document, refer to the Readme.txt file supplied with the installed software and the VIPP Language Reference Manual as well as the individual product User Guides,. All VI Suite user documents can be downloaded from www.support.xerox.com/support, search for **VIPP**, and then select **Documentation**.

### New and Enhanced VI Compose Features

This section lists all new and enhanced VIPP commands and features introduced since the release of the VI Compose 12.0. All the features and enhancements listed below are supported in the FreeFlow VI Compose 12.1 release.

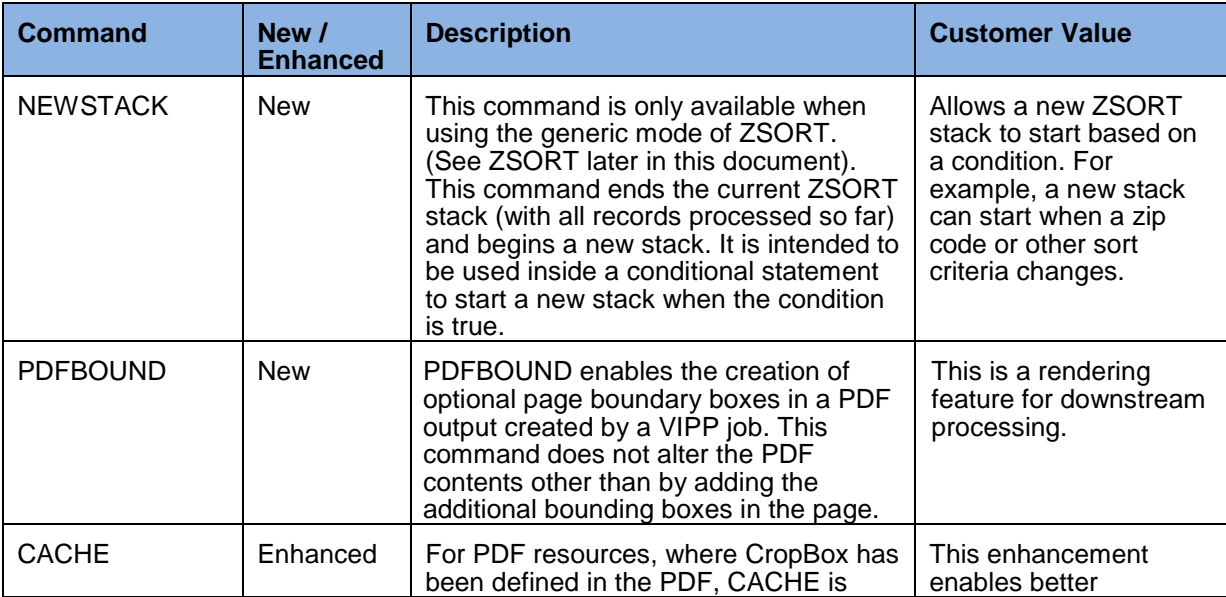

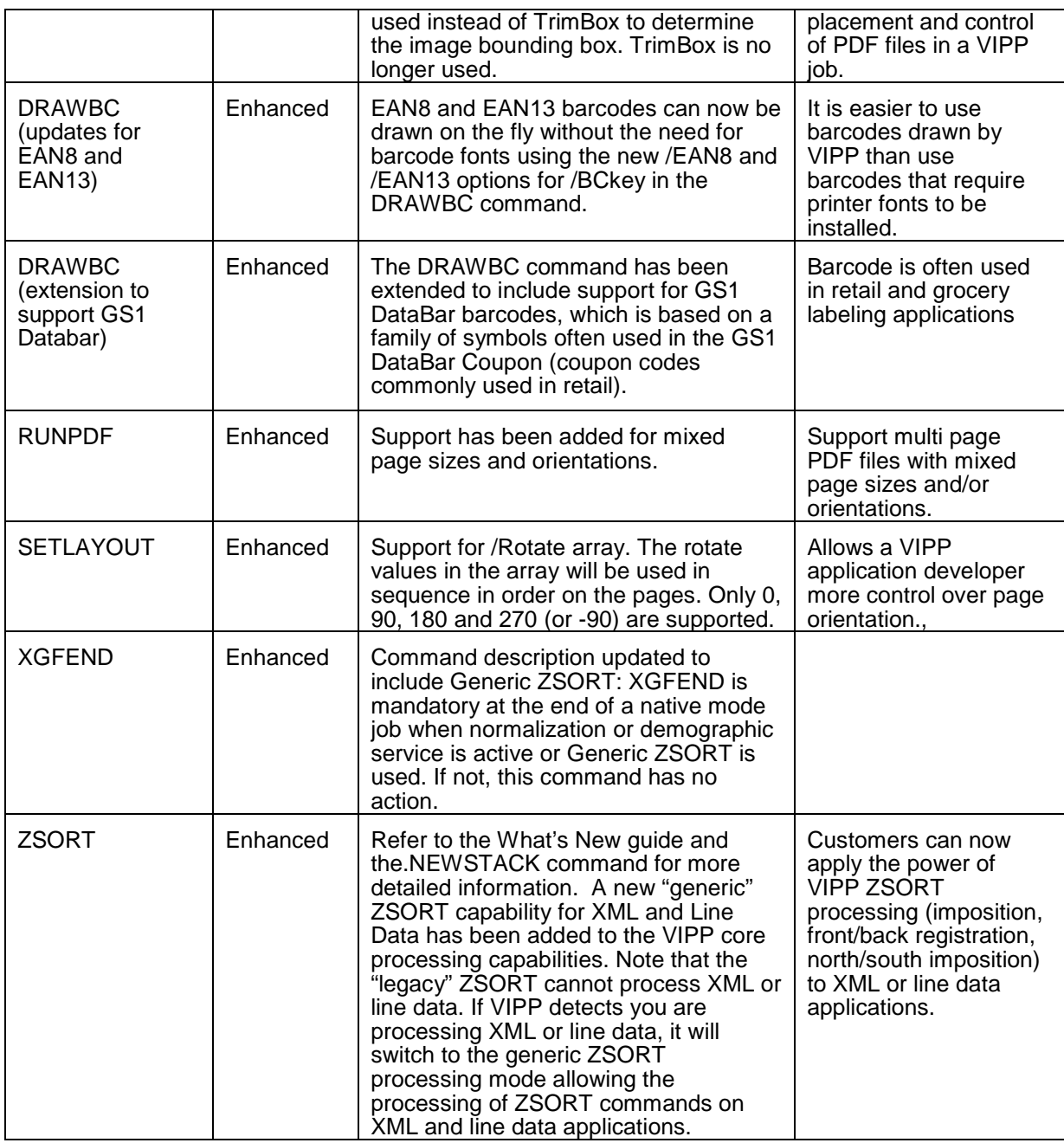

**Table 1 New and Enhanced VI Compose Features** 

## Specialty Imaging

Specialty Imaging can only be used on Xerox toner based print devices (IOT's) with Creo, EFI or FFPS Digital Front Ends (DFE's). When using the Xerox Specialty Imaging technology, select the "Complete" install option to support SI options in the FreeFlow VI Design Express software. To install SI support at a later time uses the VI Design Express 12.1's Custom Install option.

Some of the Specialty Imaging effects require Specialty Imaging printer fonts which are now available for free from xerox.com. Specialty Imaging fonts can be downloaded from the www.support.xerox.com/support page, search for VIPP, then select the Software tab. Prior to downloading the fonts the user must read and accept the posted EULA agreement.

For more information about using the Specialty Imaging effects in VI Design Express 12.1 applications refer to the VI Design Express 12.1 User's Guide, and VI Compose 12.1 User's Guide.

Specialty Imaging can affect printer performance as these printing effects require more processing power than standard text printing. Specialty Imaging effects cannot be guaranteed as many factors, including printer calibration, Creo, EFI or FFPS Digital Front End settings, font, color, and media combinations can affect performance and the quality of the special effect.

Please note that:

- 1. Not all Specialty Image (SI) effects and all colors will work on all devices. It is recommended that users create a patch book, using the SI effects and the available SI colors, and print this book on the target device. Users can then review the results and pick the fonts and colors that work best on that device.
- 2. Specialty Imaging is ONLY supported when printing to the PostScript rip.
- 3. Specialty Imaging is NOT supported on bustled controllers, office printers, or any third party printer even if it is driven by a Creo or EFI front end.
- 4. Specialty Imaging is NOT supported on Xerox production devices using Wax or Inkjet.
- 5. Specialty Imaging is NOT supported on Xerox Office devices.

### Support for Clear Dry Ink

Clear Dry Ink is available on the Xerox Color 800/1000 Press as a fifth color housing. VIPP continues to supports text, images, and closed path rendering with Clear Dry Ink. The advantage of the VIPP implementation is that there is no need to define any spot colors, overprint, or make any entries on the DFE (FFPS, Creo, or EFI) as VIPP takes care of that automatically. However, the VIPP commands must be applied correctly **for** the effect to work.

## VIPP Barcode Fonts

A set of legacy VIPP Barcode printer fonts can be downloaded from the www.support.xerox.com/support website, search for "VIPP", then select "Software" under the FreeFlow Variable Information Suite tag. Scroll down to the Fonts section to view the available font packages.

The barcode zip file can be downloaded and the fonts installed on your printer. You also need to install the printer fonts in the design tools and VI eCompose products as required.

## VI Compose (Open Edition)12.1

FreeFlow VI Compose (Open Edition) (VIC(OE)) brings the tremendous speed advantage of Dynamic Document Construction (DDC) to non-Xerox printers throughout the enterprise. Document composition occurs right at the printer, which eliminates the need for separate and expensive composition servers, the time consuming pre-composition step, and the need for chunking of data. There are no large files to process on the printer controller, further accelerating throughput speed. VIC(OE) represents the "secret sauce" that provides unsurpassed variable print efficiency.

The purpose of the VIC(OE) option is to allow customers with mixed printer environments who use the VI Compose software and tools on Xerox production devices and wish to run those same jobs on non-Xerox production print equipment (with an Windows based controller) they may have available in their shop.

The VIC(OE) software has been modified to install on a non-Xerox devices with an external Windows based controller and to support license activation through normal Xerox channels. VI Compose (Open Edition) is the same VI Compose software that is installed on Xerox devices, other than it has installers designed to install on non-Xerox devices.

#### VIC(OE) device validation

The validation test file will test the non-Xerox production device to ensure the VIC(OE) software can be installed, activated and licensed on the device. It does not guarantee that a VIPP job that runs on a Xerox production device will run on this non-Xerox production device. For more information about limitations when using the VI workflow on a non-Xerox production device, see VIC(OE) Limitations.

A validation test file, "VICompose\_OpenValidation.ps", is provided on the www.support.xerox.com/support page, search for VIPP, then select Download. This file can be downloaded then printed to the target print device. The file will validate if the VI Compose (Open Edition) can run on the target device and print out a one page report. The report, "Ability to run VI Compose (Open Edition): GREEN / YELLOW / RED", describes the status of the target device in green, yellow, or red text:

- Green text indicates that VIC(OE) can be installed on the device and will start automatically when the printer is started.
- Yellow text indicates that VIC(OE) can be installed on the device, however the VI Compose software will need to be manually started each time the printer is powered off/on. Or, alternatively the user can add the following PS code to the beginning of the VIPP applications to force VI Compose to start: true ( ) startjob pop userdict /XGF known not { xgf/src/xgfdep) run } if false ( ) startjob pop
- Red text indicates that incompatibility issues that cannot be overcome, exist on the device. VIC(OE) cannot be installed on the device.

#### Supported Platforms

The VIC(OE) software is targeted for non-Xerox production print devices using a Windows based Controller, such as the EFI or Creo controller on non-Xerox print devices. For other controller types or additional information, contact the VIPP Hotline support team.

#### Trial Period and License

The VIC(OE) software will run as a trial for 60-days. During the trial period the software is fully functional. After the 60 day trial period the software will stop working. To enable the software after the initial trial period has expired, the software must be purchased in order to receive a production license to enable the software.

The purpose of the trial period is to validate that VIPP jobs, which are currently running on a Xerox production device, will run on your target non-Xerox production print device. As described in VIC(OE) Limitations (see below), there are differences between a Xerox production printer and a non-Xerox production printer that may cause the job to abort or not print correctly on the non-Xerox production printer. You should pay specific attention to any special feeding and finishing that you are using within your VIPP jobs this is the most likely area where problems will occur.

Xerox highly recommends that all VIPP applications are tested and the output validated before moving these jobs into production on the non-Xerox print device. Depending on the complexity of the job, validate the media, the plex options, the relationship between pages (for example, does the next record print on the next new front), imposition options, etc.

This no longer requires an exception process to order, however there are restrictions and qualifications that must be met before FreeFlow VI Compose (Open Edition) can be made available.

#### Warning and Disclaimer

DO NOT move a VIPP job into production on the non-Xerox device without first validating that the output is as expected. Xerox does not test the VI Suite products on non-Xerox printers therefore Xerox does not guarantee that every feature and all functionality of said products will work on a non-Xerox printer. It is the customers' responsibility to test any VI Suite product on a non-Xerox printer before they purchase it for use with a non-Xerox product.

Xerox is not liability for any damages that might occur to a customer as a result of using a VI Suite product on a non-Xerox printer. Xerox will attempt to support the VI Suite products on a non-Xerox printer, however, Xerox will only fix reported software bugs that can be reproduced on a representative Xerox Production Printer driven by an FFPS, EFI, or CREO controller. Xerox is not responsible for fixing any software defects on a non-Xerox printer.

#### VIC (OE) Limitations

The VIC(OE) software is a modified version of the same software designed to run on non-Xerox production devices. Due to internal operational differences between Xerox and non-Xerox print devices, some limitations apply when running VIPP applications on non-Xerox production devices. This section describes a list of possible limitations, which exist mainly in the areas of media, feeding, and finishing calls, VIPP command access, other unique Xerox IOT features, and support limitations.

#### **Tray Pulls / Media Switching**

Xerox production printers select media from a tray, based on Weight, Color, and Type. The Xerox production IOT matches the stocks loaded in the trays with the attributes needed to call from that tray. When a VIPP job calls for a particular media type by the weight, color, type or front and back coating attributes, the IOT knows which tray to feed the media from.

There is no guarantee that a non-Xerox production device will work in the same way or even understand the VIPP media calls. Because of this, Xerox cannot guarantee media calls in the job when printing to a non-Xerox production device.

If media calls are not used in the VIPP job (SETMEDIA/SETMEDIAT) then this limitation will not be an issue. Set the initial media/tray pull at the queue level on the non-Xerox production device.

The VI Compose VIPP Language Reference Manual includes information on an alternative method that may be used to control tray pulls. The /MediaSubstrate function can be defined. This sequence must be placed in the /xgf/src/xgf.def file and the printer restarted. In order to use this function, the user must have knowledge of the proprietary PostScript sequences for the media or tray selection on the target device.

#### **In-Line Finishing**

Xerox production printers support a variety of in-line finishing options. These include punch, staple, fold and jog. (Not all Xerox IOT's support all finishing options).

There is no guarantee that a non-Xerox production device will work in the same way or even understand the VIPP finishing calls. Therefore Xerox cannot guarantee in-line finishing calls in a job when printing to a non-Xerox production device. If in-line finishing is not used in the VIPP job then this limitation will not be an issue.

#### **Subset Finishing**

Subset finishing allows a large job to have actions applied to it at a record or subset boundary. For example a 1,000 page job may be made up of 100 records; each record may have one or more pages. Each record set can be stapled as a subset.

Non-Xerox production devices may not support Subset finishing in the same way a Xerox Production device does. Therefore, Xerox cannot guarantee Subset finishing calls in a job when printing to a non-Xerox production device.

#### **Xerox Specialty Imaging NOT Supported on VIC(OE)**

Xerox production printers support Xerox Specialty Imaging. These are special printing effects unique to the Xerox production IOT's. Xerox Specialty Imaging effects, colors and Specialty Imaging fonts are NOT supported on non-Xerox printing devices; therefore, they are not supported on VIC(OE)

#### **VIPP Commands May not Function on non-Xerox Devices**

Some VIPP commands rely on access to the data file during processing and the file system of the device. On Xerox production devices VIPP is allowed this access. Depending on the host DFE configuration and file system read/write ability, these VIPP commands may or may not operate. Because of the vast array of devices out there it is not possible to provide an accurate listing of VIPP commands that may or may not function. It is highly recommended that all VIPP applications be run on the target non-Xerox production device and the output carefully validated before moving any VIPP application to production on a non-Xerox device.

The following is a list of commands that rely on features or access rights which may not be available on the non-Xerox device. This list is not complete and it is highly recommended that all VIPP applications on the non- Xerox device be validated before using the non-Xerox device for production.

- STOREVAR
- SETMEDIA
- SETMEDIAT
- SETFINISHING
- STARTBOOKLET
- ENDBOOKLET

#### **Support for Open Edition**

The FreeFlow VI Compose software relies on the full Adobe PostScript specifications (including advanced features) and has been designed to run on Xerox production IOT's. Xerox has worked at the highest engineering levels to ensure compatibility and operational functionality on all supported Xerox Digital Front Ends (FFPS, EFI and Creo) and IOT's. However, Xerox does not have these advantages when running the VIC(OE) software on third party production equipment.

What does this mean? This means because Xerox has no engineering support for non-Xerox production devices, any issue reported will be validated against a similar Xerox production device. If the Xerox production device exhibits the same issue, Xerox will provide the fix to the customer to install and verify. If this does not fix the issue on the non-Xerox production device, Xerox may be unable to assist further, and it may be required to escalate the problem to the equipment provider for resolution.

# What's New in VI Design Express 12.1?

When using the 12.1 release of VI Design Express software, it is a pre-requisite to upgrade the VI Compose software on the printer to VI Compose 12.1. If using VI eCompose, then it should also be upgraded to VI eCompose 12.1.

The FreeFlow VI Design Express software is a VI design tool. It runs as a plug-in to Adobe InDesign CS5.5, CS 6, Creative Cloud 9, and Creative Cloud 2014 on Windows and Intel Mac OS X. Refer to the Adobe InDesign or Adobe Creative Suite for OS support.

**Note**: Adobe InDesign CS4 and InDesign CS5 are no longer supported in this release.

### New and Enhanced VI Design Express Features

This section lists all new and enhanced VI Design Express features introduced in the release of the VI Design Express 12.1. For more information on each feature, refer to the README.txt file installed with the software or the FreeFlow VI Design Express User's Guide.

![](_page_15_Picture_181.jpeg)

![](_page_16_Picture_126.jpeg)

**Table 2 New and Enhanced VI Design Express Features**

## Support for Adobe InDesign CC2014

VI Design Express supports Adobe InDesign versions (CS5.5 & CS6, Creative Cloud 9 and Creative Cloud 2014).

# What's New in VI Design Pro 12.1?

When using the 12.1 release of VI Design Pro software, it is a pre-requisite to upgrade the VI Compose software on the printer to VI Compose 12.1. If using VI eCompose, then it should also be upgraded to VI eCompose 12.1.

## New and Enhanced VI Design Pro Features

**VI Design Pro 12.1** is the ONLY design tools in the VI suite that FULLY supports every VI Compose 12.1 command.

All the features and enhancements listed below are supported in the FreeFlow VI Design Pro 12.1 release. For more information on each feature, refer to the VI Design Pro product documentation and the VIPP Language Reference Manual.

![](_page_17_Picture_171.jpeg)

![](_page_18_Picture_24.jpeg)

**Table 3 New and Enhanced VI Design Pro Features**

# What's New in VI Explorer 12.1?

The FreeFlow VI Explorer is a Windows based VIPP proofing tool. It can also support VIPP Normalization and Demographic modes.

#### **Note**: CiPress Users:

The architecture of the FFPS CiPress device requires a page independent file be submitted to the controller. Although the VI Compose software, residing on CiPress, has been modified to "VIPP Normalization in-line", but the VIPP Normalization can add a significant amount of time prior to the application printing. An alternative to the "VIPP Normalization in-line" in CiPress is to use the FreeFlow VI Explore "Normalization" option. This allows the VIPP Normalization to happen outside of the CiPress. Once the VIPP file has been VIPP Normalized, the resulting .vpn file can be submitted directly to the CiPress.

## VI Explorer 12.1 included with VI Compose 12.1

The VI Explorer 12.1 product is included in all VI Compose Kits. Therefore, if you are ordering a new VI Compose 12.1 product, there is no need to order the VI Explorer 12.1 product separately.

#### New and Enhanced VI Explorer Features

This section lists all new and enhanced VI Explorer features introduced since the FreeFlow VI Explorer 12.0 release. For more information on each feature, refer to the FreeFlow VI Explorer User's Guide, which can be downloaded from www.support.xerox.com/support, search for **VIPP**, and then select **Documentation**.

![](_page_19_Picture_141.jpeg)

20 FreeFlow Variable Information Suite 12.1 Customer Expectations Document

![](_page_20_Picture_66.jpeg)

**Table 4 New and Enhanced VI Explorer Features** 

# What's New in VI eCompose 12.1?

FreeFlow VI eCompose is a Windows based production level VIPP to PDF generator. It also supports additional features such as splitting the PDF into child PDFs, PDF security and a powerful rule based dispatch system.

### New and Enhanced VI eCompose Features

This section lists all new and enhanced VI eCompose features introduced since the FreeFlow VI eCompose 12.0 release. For more information on each feature, refer to the VI eCompose User's Guide, which can be downloaded from www.support.xerox.com/support, search for **VIPP**, and then select **Documentation**.

![](_page_21_Picture_177.jpeg)

**Table 5 New and Enhanced VI eCompose Features** 

## VI eCompose Professional Services

To understand all the possible configuration and set up options of VI eCompose, Xerox Solution Enable Team (SET) offers an introductory 4-hours professional service with Client's Programming staff.

The purpose is to present eCompose fundamentals, configuration options and consult the client on optimizing the FreeFlow VI eCompose for their environment.

### Adobe Acrobat and Adobe reader Information

If using PDF Objects as VIPP resources in the VIPP application and you need to view the PDF file output from VI eCompose, you need to ensure you use a compatible version of Adobe Acrobat/Reader software. Adobe Acrobat 10.1.4 and above (10.0 does not work) and Reader 10.1.4 and above support the "PDF as VIPP resource" feature.

In order to view PDF output files that contain VIPP PDF resources, you must open the PDF file from an Adobe Acrobat/Reader privileged folder. To create such a folder you need to edit the Acrobat/Reader preferences. (Refer to "What's New" documentation for details.)

Any of the following conditions will cause Acrobat/Reader to display "Missing:" followed by the name of the PDF resource:

- The version of Acrobat/Reader does not support Referenced XObjects,
- The preferences were not setup correctly, or
- The PDF file was opened from a non-privileged folder

## FreeFlow VI Suite 12.1 Upgrade Information

### Upgrade Recommendations

- 1. It is recommended that whenever you upgrade one component of the FreeFlow VI Suite, you also upgrade all other VI Suite components. This recommendation will keep software components matched avoid packages using new commands not supported by earlier releases of software. Generally a "Command Not Found" error is an indication of a version mismatch.
- 2. When using any of the FreeFlow VI Suite 12.1 design tools (VI Design Express or VI Design Pro), it is critical that you upgrade any VI component that will render the VIPP application. This would include VI Compose on the target printer and VI eCompose server. Using prior versions of the VI Compose software may result in the job aborting due to new commands used in the VI Suite 12.1 design tools not being available.
- 3. Any prior version of VI Compose may be upgraded to 12.1 in a single installation.
- 4. Any customization of VIPP configuration files will need to be re-entered, such as xgfunix.run.
- 5. For customers using the FreeFlow Print Server, the FFPS Upgrade Manager can be used to update the VI Compose software.
- 6. The version of FreeFlow VI Compose and the version of FFPS are not dependent upon each other. The FFPS will always come pre-installed with a demonstration version of FreeFlow VI Compose (not licensed). It is recommended that you upgrade the version of FreeFlow VI Compose that came on the FFPS with the latest available FreeFlow VI Compose release.

**Note**: The latest versions of the FreeFlow VI Suite components can always be found on the www.xerox.com website. Select the "Support and Drivers" section. Search for "VIPP", and then go to the Software tag.

# Supported Platforms & Basic System **Requirements**

The table below describes the supported printers / platforms for each FreeFlowVI Suite components:

![](_page_24_Picture_141.jpeg)

![](_page_25_Picture_168.jpeg)

|                   | • Intel Pentium 4, Intel Centrino, Intel Xeon, or Intel Core Duo (or<br>better) processor                                                                                                    |
|-------------------|----------------------------------------------------------------------------------------------------|
|                   | 4GB or better RAM                                                                                                    |
|                   | 5GB or better available hard-drive space                                                                                                    |
|                   | 1024x768 monitor<br>$\bullet$                                                                                                    |
|                   | DVD-ROM/CD-ROM Drive                                                                                                    |
|                   | The requirements for Mac OS X are:                                                                                                    |
|                   | Mac OS X (Intel processor) version 10.4.x, 10.5.x, 10.6.x, 10.7x and<br>10.8x                                                                                                    |
|                   | 4GB or better RAM                                                                                                    |
|                   | 5GB or better available hard-drive SPA                                                                                                    |
|                   | 1024x768 monitor<br>$\bullet$                                                                                                    |
|                   | DVD-ROM/CD-ROM Drive                                                                                                    |
|                   | When exporting the VI Project Container (vpc) file format to the printer,<br>FreeFlow VI Compose 12.1 must be installed on the target print device. If<br>exporting the Design Express PDF file format, then the FreeFlow VI<br>Compose software is not required. However, exporting the VI Design<br>Express PDF is not as efficient as exporting and printing the .vpc file<br>format. |
| Specialty Imaging | Specialty Imaging effects are supported on FreeFlow Print Server<br>(FFPS), Creo and EFI devices driving Xerox production IOT's.                                                                                                    |
|                   | Inkjet and Xerox Solid Ink technology (and similar) systems are not<br>$\bullet$<br>supported.                                                                                                    |
|                   | Do not install Specialty Imaging fonts when Specialty Imaging<br>$\bullet$<br>features will not be used. To print an application that uses these<br>fonts, download the Specialty Imaging fonts used in the<br>application. (Refer to Specialty Imaging and Barcode Font download<br>for more information about downloads).                                                              |
|                   | <b>Note:</b> Some of these font files can be quite large. Xerox recommends<br>that you only install the fonts used in your application.                                                                                                    |

**Table 6 VI Suite Product Support Platforms** 

#### **Guidelines**

- 1. All products with the exception of the VI Compose, will operate under a VM environment. No support is offered for the configuration or management of the VM system. Where applicable each VM system must have a unique NIC/Mac address for license activation of the VI Suite Products.
- 2. Components can be installed on a VMware system, each node must have a unique Mac address. Xerox will not support any configuration of VMware systems
- 3. All installs must be done using Admin privileges and performed local to the Windows system
- 4. FreeFlow VI Design Express does not support Windows Server 2008 or 2012, as that is not a supported by Adobe InDesign Platform
- 5. For FreeFlow eCompose it is recommended that if using multi-instances, you allow one core, plus 2GB RAM per instance

## TXC e-Store Transactions

U.S. customers have the option to purchase/download FreeFlow VI Design Express 12.1 software or to simply license from the TXC e-Store (https://buy.xerox.com/). TXC e-Store transactions provide a method in VI Design Express 12.1 to facilitate license activation in conjunction with an e-commerce transaction. The e-commerce enablement will provide the required notifications (and disclaimers) in the software UI (license dialog, trial reminder notification, and online Help).

If you purchased a prior version of VI Design Express (e.g. VIPP Pro Publisher 7.0) from the TXC eStore and you would like to upgrade to VI Design Express 12.1 you should contact the TXC to get a new license string. The latest software can be downloaded directly from the xerox.com site.

## Licensing through the Software Activation Portal

Beginning with VI Suite 10.0, VI Design Express, VI Design Pro, VI Explorer, and VI eCompose will support licensing via the Software Activation Portal (note: not all geographies may choose to use this license process, manual load license from file is still available). Also beginning with version 10.0 of these products, it will no longer be required to go the Software Activation Portal (SWAP) site; if your system has an internet connection the application will communicate directly with the SWAP license server and retrieve the file automatically. VI Design Express 12.1 kits will include an Activation Key. This Activation Key along with the serial number and system host id will allow the customer to retrieve a license file. Please retain the Activation Key and Serial Number as they will be required for future upgrades.

If you received a Software Activation key when you purchased your product, you may activate your FreeFlow VI Suite product by following the License activation process in the User Guide. This involves selecting the menu option "License" to display the License GUI screen. Enter the Software Activation key in the space provided and select the Activate button if any error condition exists contact the Xerox Support Hotline.

For VI Design Express 12.1 upgrades (if not purchased from the Xerox eStore), the software can be downloaded directly from the xerox.com website. However, a new license string will be

required to enable the software. After you install the new version of software, select the license menu option from the application, enter your existing Activation Key, and select activate. The software will automatically retrieve a new license file and activate the software for use. If you cannot locate your existing Activation Key, contact the Xerox Support Hotline and they can assist you in retrieving your Activation Key.

For VI Design Pro or VI Explorer upgrades, you should have received an Activation Key in your upgrade software kit. Follow the same process as defined above using the Activation Key that came in your kit.

**Note**: Licensing via the Software Activation key does not apply to purchases made through the TXC e-Store. When a purchase is made for the VI Design Express 12.1, VI Design Pro 12.1 or VI Explorer 12.1 through the e-Store; a license file will be provided as part of the purchasing process. Use the manual load license from file option to activate this license. The process applies if you received an upgrade of any of these products from the TXC eStore.

## Software License **Permissions**

Several FreeFlow software products are available for purchase from Xerox Corporation including the following which comprise the FreeFlow VI Suite:

FreeFlow VI Compose 12.1 FreeFlow VI Compose 12.1 Open Edition FreeFlow VI Design Pro 12.1 FreeFlow VI Design Express 12.1 FreeFlow VI eCompose 12.1 FreeFlow VI Explorer

The FreeFlow software license is conveyed to the buyer at the time of purchase. Software licenses are NOT transferable. If the ownership of the FreeFlow system is transferred through resale or other conveyance, the FreeFlow software will need to be re-purchased by the new owner.

A backup copy of this license file should be stored to an archive location (backup disk, DVD/CD-ROM, USB storage device, etc.).

Licensing of third party software (e.g. Adobe® InDesign®) is the responsibility of the customer; Xerox does not provide licenses for third party software.

## Limitations and Caveats

## VI Compose Limitations and Caveats

#### 1. **Bustle / Integrated Controllers are NOT supported**:

At this time, VI Compose is not supported on the Xerox printers with the Bustled / Integrated Servers on any of the various printers. This configuration of printers covers both Color, Black and White printer classes and none are supported at this time.

**2. Recommend normalization prior to submission to CiPress for faster result:** 

The architecture of the FFPS CiPress device requires a page independent VIPP file be submitted to the controller. Although FFPS can internally perform the VIPP normalization prior to ripping the VIPP file, for efficiency reason, we recommend that customers use the FreeFlow VI Explorer to normalize the VIPP jobs and submit the resulting .vpn file to CiPress. Normalization times using the FreeFlow VI Explorer will be faster (depending on the configuration of the PC used).

- 3. To enable the APPE capability on FFPS, you must set the FFPS queue to APPE and the queue format must also set to PDF. It is also critical to have the very latest FFPS software installed on the target print device. (The recommended FFPS version is 93.D4.x.x or higher.)
- 4. Users need to know that transparency commands (e.g. SETTRAN) will not work when printing to a PostScript device,

### VI eCompose 12.1 Limitations and **Caveats**

1. **Adobe Acrobat and Reader Information**:

In order to view the VI eCompose PDF output file, which contains VIPP PDF resources, you must open the PDF file from an Adobe Acrobat/Reader privileged folder. To create such a folder you need to edit the Acrobat/Reader preferences. In addition, you will need to ensure you are using a compatible version of Adobe Acrobat/Reader software (Adobe Acrobat 10.1.4 and above and Reader 10.1.4 and above).

2. V**I eCompose Web Job Submission Service (WJSS) does not support the standard features:**

WJSS does NOT support the standard features offered by VI eCompose such as watched folders, lpr, VPC files, splitting, PDF security, index file creation, accounting, logging, or Dispatch. If you need to use these features do not use WJSS.

3. Using VI eCompose rendering VIPP jobs containing non-standard fonts:

The VI eCompose uses the Adobe Normalizer library to convert VIPP to PDF. A limited number of Adobe non-standard fonts are supplied by this library. Products such as the VI Design Pro use other Adobe libraries, which support a greater amount of non-standard font. This can cause an issue when using VI eCompose to convert a job to PDF. Fonts that are not part of the Normalizer library will need to be purchased and installed to the Adobe Normalizer Font folder for jobs to be correctly rendered to PDF. When fonts are not available, the job will either abort or make use of substitution fonts. In some cases if the substitution font does not contain the font glyph a square box or other mark may be applied instead of the character. It is recommended that you install your own fonts into the Adobe Normalizer Font folder or only use fonts supported by the Adobe Normalizer library to avoid the issues described above. Refer to the VI eCompose User Guide for the location of the Adobe Normalizer Font folder.

## VI Design Express 12.1 Limitations and **Caveats**

- 1. When using Adobe InDesign 5.5 and Mac OS X Mountain Lion, the Adobe Extension Manager cannot be used to turn on or off the FreeFlow VI Design Express plug-in.
- 2. Only Intel-processor based Macs are supported.
- 3. VI Design Express 12.1 supports all the current encoding scheme supported in VI Design Pro with the exception of Japanese (Shift-JIS) and Japanese (EUC-JP).
- 4. No variable data support for linked frames ability to flow text from frame to frame.
- 5. No variable data support for Headers and Footers.
- 6. No support for variable data on InDesign Master Pages
- 7. No support for advanced text attributes (other than standard VIPP supported text attributes)

Note regarding VI Design Express 12.1 Export (aka pre-composition) performance: the performance of the VI Design Express 12.1 Export function is related to the number of variable layers that are active for a given page. To improve performance, design applications to minimize the number of these visibility layers per page (one or two is recommended).

### VI Design Pro 12.1 Limitations and **Caveats**

1. The followings are the data encoding types supported for delimited data files: Unicode (UTF8). Western European (ISO Latin-1), Western European (ISO Latin-9), Western European (Mac OS Roman), Western European (Windows-1252), Central European (ISO Latin-2), Central European (Windows-1250), Central European (Mac OS Latin2), Cyrillic (Windows-1251), Cyrillic (CP-866), Cyrillic (Mac OS Cyrillic), Thai (Windows CP-874). Thai (TIS-620), Vietnamese (Windows-1258), Greek (ISO Latin), Greek (Windows-1253), Turkish (ISO Latin-5), Turkish (Windows-1254), Arabic (Windows-1256), Arabic (Mac OS Arabic), Hebrew (Windows-1255), Japanese (Shift-JIS) and Japanese (EUC-JP)

### Specialty Imaging Limitations and **Caveats**

- 1. GlossMark® Text is not recommended with the DocuColor 242/252/260 or EA Toner based products.
- 2. MicroText is not supported on the DocuTech 180 HLC, DocuTech 180 HLC Publisher, DocuTech 61XX or DocuPrint family of printers.
- 3. CorrelationMark is not supported on the Xerox 4120/4590/4595, DocuTech180 HLC, DocuTech180 HLC Publisher, DocuTech 61XX or DocuPrint family of printers
- 4. Venezia Mode is recommended when using FluorescentMark, Infrared Text, or GlossMark® Text with the DocuColor 7000AP/8000AP/7002/8002.
- 5. GlossMark® Text, FluorescentMark, and Infrared Text is not supported on the Xerox Nuvera® 100/120/144 EA DPS, Xerox Nuvera® 288 Digital Perfecting System, 4120/4122/4127/4590/4595, DocuTech180 HLC, DocuTech180 HLC Publisher, DocuTech 61XX or DocuPrint family of printers.
- 6. GlossMark® Text, FluorescentMark, Infrared Text, Correlation Mark, and MicroText are not supported on the Continuous Feed family printers.
- 7. The font files supplied for Specialty Imaging can be very large. The full set can take up to 2GB disk space and, if installing as a printer font, it could take up to 6 hours to complete the font installation.
- 8. MicroText fonts contain only these characters (lower case characters are mapped to upper case characters for printing purposes): A through Z, 0 through 9, ! @  $\#$  \$ % &  $*$  ( ) - $= + [$ ];: '", . ? /  $\in$ , and \and should be printed using solid color (Black, Cyan, Magenta or Yellow)
- 9. Specialty Imaging can affect printer performance. Specialty Imaging requires more processing power than standard text printing; because of this, Xerox recommends that you test your application and adjust the use of Specialty Imaging based on your device and performance needs.
- 10. Paper stock can influence quality and the appearance of the special effects. Xerox highly recommends that you fully test your Specialty Imaging applications, using the intended paper stocks, for quality and performance, prior to going into production.
- 11. The condition of the printer and the color setting can affect the appearance and quality of the effects.
- 12. Not all Specialty Imaging effects will print in a satisfactory state on all devices. Due to the unique characteristics of these effects and the individual device settings, configurations, and media selections, you must test and possibly use alternative supported colors, media, fonts, and font sizes to achieve the desired effect.

## Backing Up Your VI Resources

Customer performed backup procedures are an important and necessary function. The customer is responsible for scheduling and performing this important function to ensure all data integrity of the backup process.

It is highly recommended that customers perform routine backups of VIPP resource files located in the \xgfc sub-directories. If you have customized any of the VIPP program, it is strongly recommended that before you proceed with any upgrade you either make a copy or print out the contents of all customized VIPP files located in the … xgf\src and ...xgf\encoding directories.

## Virus Protection

Xerox takes special precautions to ensure the software is shipped free from computer virus contamination. The customer is responsible for the on-going protection of their computer systems from viruses. We strongly recommend that customers invest in a virus detection software application and regularly run virus scans.

The VI Suite has no specific caveats in regards to virus protection.

# Customer Software **Support**

Xerox products and solutions are fully maintained and supported through the Field Service Maintenance Agreement (FSMA). As part of the FSMA, FreeFlow VI Suite software and operational assistance is available through hotline support via the Xerox Customer Support Center. This group works closely with various software development organizations to resolve software issues that inevitably arise with any software application. The process to address software problems is referred to as the Software Problem Action and Resolution (SPAR). This process is designed as a closed-loop communication between the customer and the development organizations.

## VI Suite Customer Forum

You are invited to become a member of the FreeFlow VI Suite customer Forum. Not only is it free, it will get you the answers you need - fast. This forum covers anything and everything to do with the VI Suite, the individual products such as the FreeFlow VI Design Express, the FreeFlow VI Design Pro, the FreeFlow VI Explorer, the FreeFlow VI eCompose and the FF VI Compose as well as the VIPP language. The forum is supported by VIPP subject matter experts and customers just like you. Log onto www.vippsupport.xerox.com and start re-discovering what VIPP can do for you. It's free and it helps. Log in today.